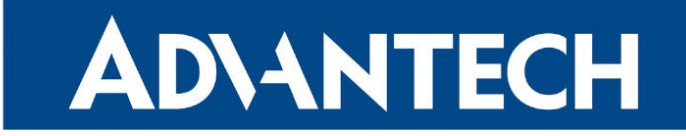

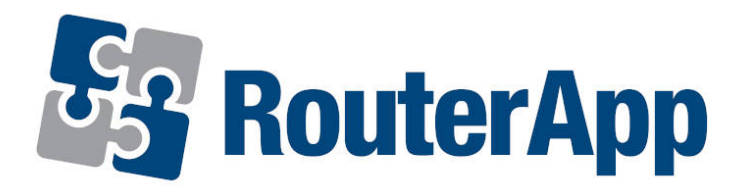

## Ext4\_tools

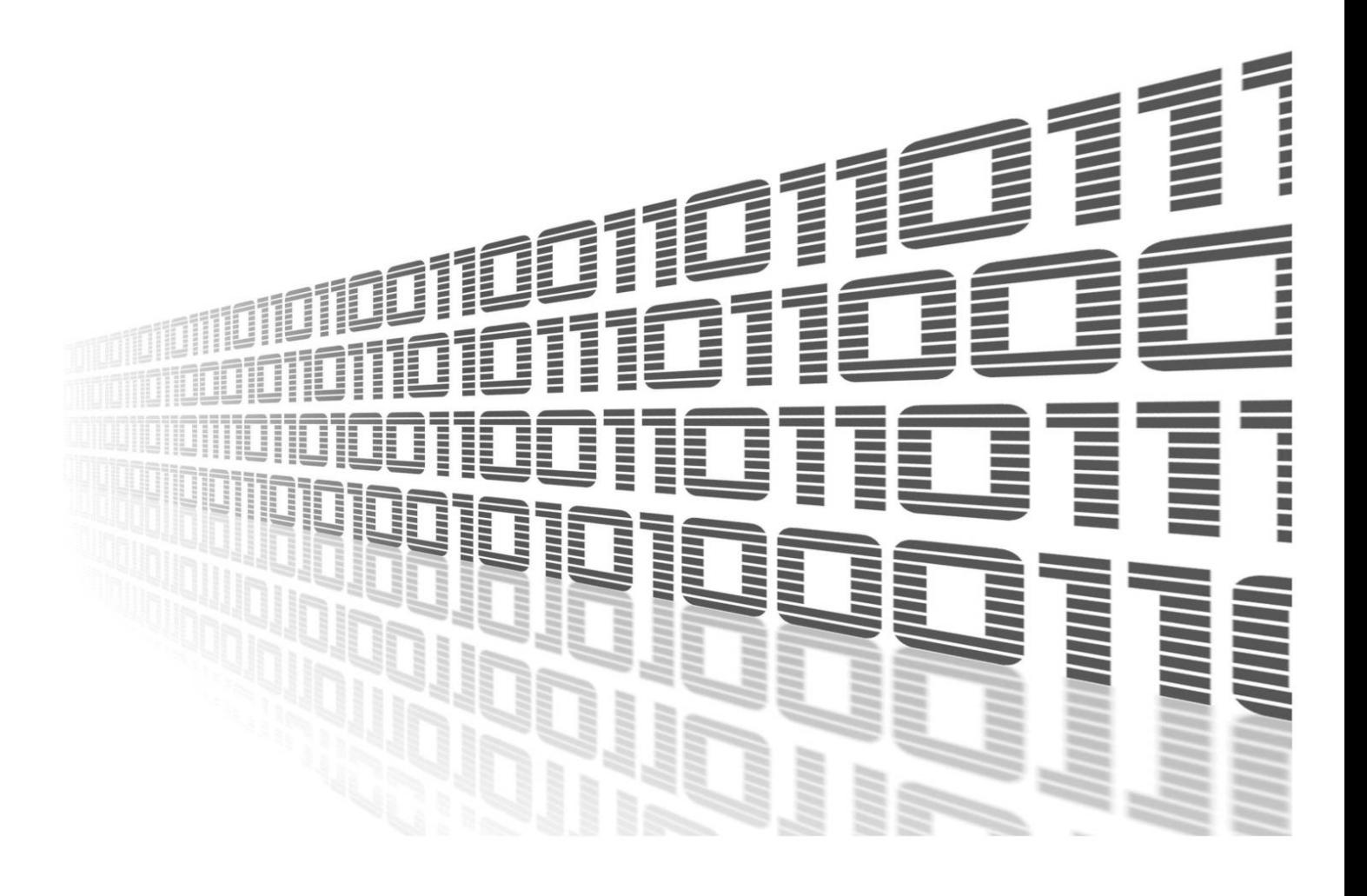

Advantech Czech s.r.o., Sokolska 71, 562 04 Usti nad Orlici, Czech Republic Document No. APP-0003-EN, revision from 11th October, 2023.

© 2023 Advantech Czech s.r.o. No part of this publication may be reproduced or transmitted in any form or by any means, electronic or mechanical, including photography, recording, or any information storage and retrieval system without written consent. Information in this manual is subject to change without notice, and it does not represent a commitment on the part of Advantech.

Advantech Czech s.r.o. shall not be liable for incidental or consequential damages resulting from the furnishing, performance, or use of this manual.

All brand names used in this manual are the registered trademarks of their respective owners. The use of trademarks or other designations in this publication is for reference purposes only and does not constitute an endorsement by the trademark holder.

### Used symbols

Danger – Information regarding user safety or potential damage to the router.  $\bigwedge$ 

Attention – Problems that can arise in specific situations.  $\blacksquare$ 

Information – Useful tips or information of special interest.  $\overline{u}$ 

Example – Example of function, command or script.

## **Contents**

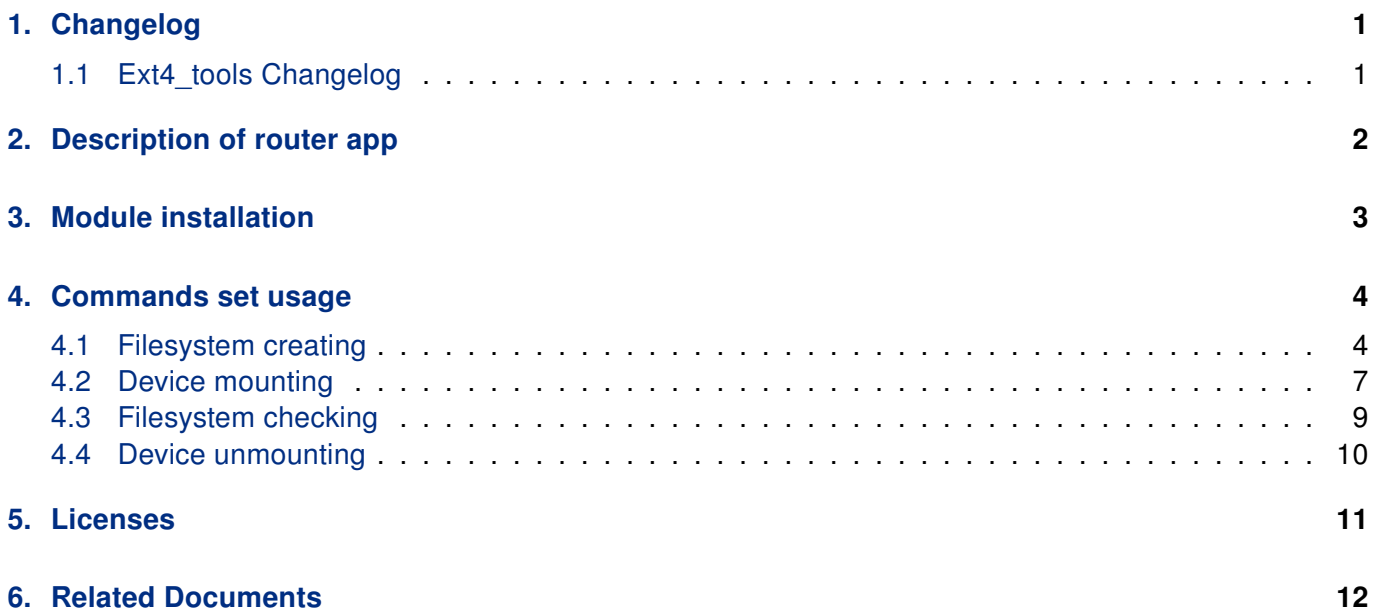

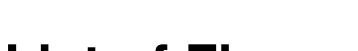

## List of Figures

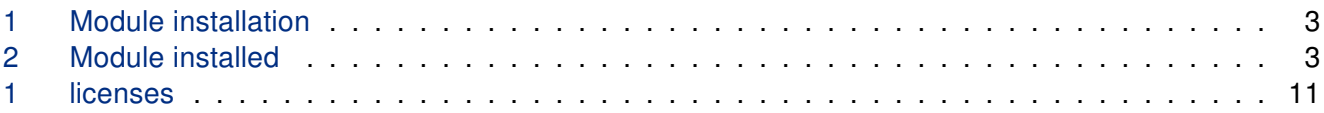

## List of Tables

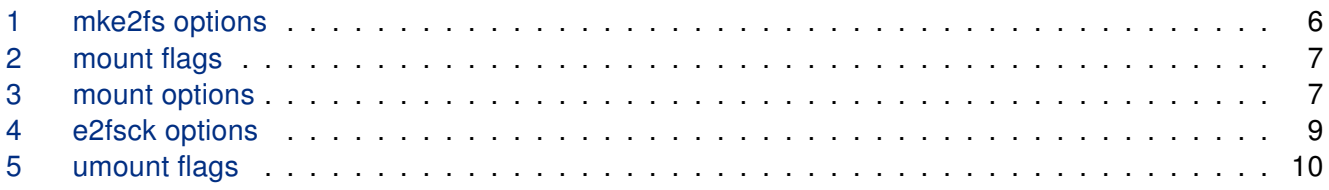

# <span id="page-4-0"></span>1. Changelog

### <span id="page-4-1"></span>1.1 Ext4\_tools Changelog

#### v1.0.0 (2016-03-01)

- First release
- Compatible FW 5.3.4+ only

#### v1.0.1 (2019-01-02)

• Added licenses information

#### v1.1.0 (2020-10-01)

• Updated CSS and HTML code to match firmware 6.2.0+

#### v1.2.0 (2021-03-15)

• Added dumpe2fs

# <span id="page-5-0"></span>2. Description of router app

 $\mathbf T$ 

This router app is compatible with SmartFlex and SmartMotion Advantech routers only and supported for FW of version 5.3.4 or newer.

Be careful when working with router's file systems. If the internal FLASH is formatted accidentally, the router will be no operable any more and service intervention will be required.

The Ext4\_tools router app allows the router to create and check ext3, ext2 and ext4 file systems. This router app has no graphical user interface, all operations can be performed through the command line interface.

There are two new commands awailable within this module, mke2fs and e2fsck commands. Installation and usage of this module is described in following chapters.

# <span id="page-6-0"></span>3. Module installation

Module installation file can be downloaded from Advantech web pages under Support&Downloads section or obtained from your local sales representative eventually.

The easy way for installation of the module is to use the router's web cofiguration pages. Access the web configuration main page and navigate to Router Apps under Customization menu section, see the figure [1.](#page-6-1) Click on Browse... button and locate the installation file named ext4\_tools.v3.tgz.

<span id="page-6-1"></span>![](_page_6_Picture_84.jpeg)

Figure 1: Module installation

<span id="page-6-2"></span>To proceed with the installation click on Add or Update button. The module is now istalled and listed as Ext2/3/4 Filesystems Utilities module, as shown on figure [2.](#page-6-2)

![](_page_6_Picture_85.jpeg)

Figure 2: Module installed

# <span id="page-7-0"></span>4. Commands set usage

This chapter describes the usage of commands set for filesystems administration. mount and umount commands are pre-installed in the router, mke2fs and e2fsck commands were installed withing the Ext4\_tools router app.

### <span id="page-7-1"></span>4.1 Filesystem creating

mke2fs command can be used to create a filesystem. It can create an ext2, ext3 or ext4 filesystem.

#### Synopsis:

```
mke2fs [-c|-l filename] [-b block-size] [-C cluster-size] [-i bytes-per-inode]
 [-I inode-size] [-J journal-options] [-G flex-group-size]
 [-N number-of-inodes] [-m reserved-blocks-percentage] [-o creator-os]
 [-g blocks-per-group] [-L volume-label] [-M last-mounted-directory]
 [-0 feature[,...]] [-r fs-revision] [-E extended-option[,...]]
 [-t fs-type] [-T usage-type ] [-U UUID] [-jnqvDFKSV] device [blocks-count]
```
<span id="page-7-2"></span>Options:

![](_page_7_Picture_170.jpeg)

Continued on the next page

![](_page_8_Picture_188.jpeg)

Continued from previous page

Continued on the next page

![](_page_9_Picture_93.jpeg)

#### Continued from previous page

Table 1: mke2fs options

For detailed description this command, visit Linux manual pages.

#### Examples:

Force to create a filesystem of ext4 type on device /dev/sda1, which may be represented by an USB stick connected to the router.

mke2fs -F /dev/sda1 -t ext4

It is recommended not to do any filesystem operations on a mounted partition. But still you can force it to create a filesystem on in-use partition or mounted partition with option -F as shown in the example.

### <span id="page-10-0"></span>4.2 Device mounting

mount command can be used to mount a file system (on SD card, USB stick, etc.).

### Synopsis:

```
mount [-afirw] [-t FSTYPE] [-0 OPT] <DEVICE> <NODE> [ -o <option>, ...]
```
#### <span id="page-10-1"></span>Options:

![](_page_10_Picture_178.jpeg)

Table 2: mount flags

<span id="page-10-2"></span>![](_page_10_Picture_179.jpeg)

Table 3: mount options

For detailed description this command, visit Linux manual pages.

#### **Examples:**

Mount /dev/sda1 device, which can be represented by an USB flash stick connected to the router, to the directory /mnt/usb. Make sure this destinatin directory exists.

mount -t vfat /dev/sda1 /mnt/usb

Note that the -t flag with the filesystem type is not mandatory. If the type is not specified, mount will try to guess the desired type.

### <span id="page-12-0"></span>4.3 Filesystem checking

e2fsck command is used to check the ext2, ext3 or ext4 file systems. Note that in general it is not safe to run e2fsck on mounted filesystems. The only exception is if the -n option is specified, and -c, -l, or -L options are not specified. However, even if it is safe to do so, the results printed by e2fsck are not valid if the filesystem is mounted.

#### Synopsis:

```
e2fsck [-pnycfv] [-C fd] [-b superblock] [-B blocksize]
[-j external_journal] [-l|-L bad_blocks_file]
```
![](_page_12_Picture_149.jpeg)

#### <span id="page-12-1"></span>Options:

Table 4: e2fsck options

![](_page_12_Picture_8.jpeg)

#### Examples:

Check for bad blocks on /dev/sda1 device.

mke2fs -c /dev/sda1

This will do a read-only test on the filesystem to make sure there are no bad blocks.

### <span id="page-13-0"></span>4.4 Device unmounting

umount command is used to manually unmount a mounted filesystem, informing the system to complete any pending read or write operations, and safely detaching it.

Synopsis:

umount [-arlfD] <FILESYSTEM>|<DIRECTORY>

<span id="page-13-1"></span>Options:

![](_page_13_Picture_99.jpeg)

For detailed description this command, visit Linux manual pages.

![](_page_13_Picture_8.jpeg)

Examples:

Unmount filesystem /dev/sda1.

umount /dev/sda1

Note that mounted directory name can be used instead the filesystem path.

# <span id="page-14-0"></span>5. Licenses

<span id="page-14-1"></span>Summarizes Open-Source Software (OSS) licenses used by this module.

![](_page_14_Picture_22.jpeg)

Figure 1: licenses

# <span id="page-15-0"></span>6. Related Documents

You can obtain product-related documents on Engineering Portal at [icr.advantech.cz](https://icr.advantech.cz/) address.

To get your router's Quick Start Guide, User Manual, Configuration Manual, or Firmware go to the [Router](https://icr.advantech.cz/support/router-models) [Models](https://icr.advantech.cz/support/router-models) page, find the required model, and switch to the Manuals or Firmware tab, respectively.

The [Router Apps](https://icr.advantech.cz/products/software/user-modules) installation packages and manuals are available on the Router Apps page.

For the Development Documents, go to the [DevZone](https://icr.advantech.cz/devzone) page.